## Debut Video Capture Software

Record video from a webcam, recording device or screen capture video files on your Mac or PC with this easy video recorder software

please see <a href="http://www.nchsoftware.com/capture/index.html">http://www.nchsoftware.com/capture/index.html</a> for more futures

\*

## Tip: how downgrade DEBUT from professional edition to free edition

When DEBUT trial time has expired, this is the window you will see on your screen:

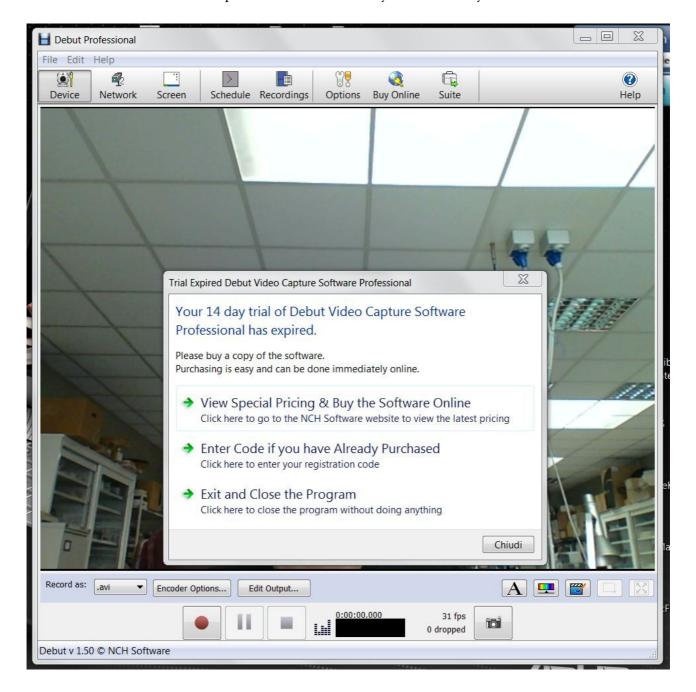

## STEP 1:

Close the program and go to "control panel / uninstall programs", select **Debut Video Capture Software**, then uninstall.

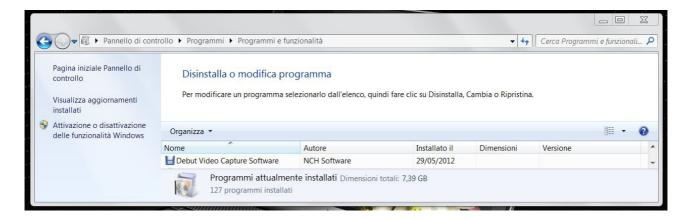

## DEBUT will shows this window:

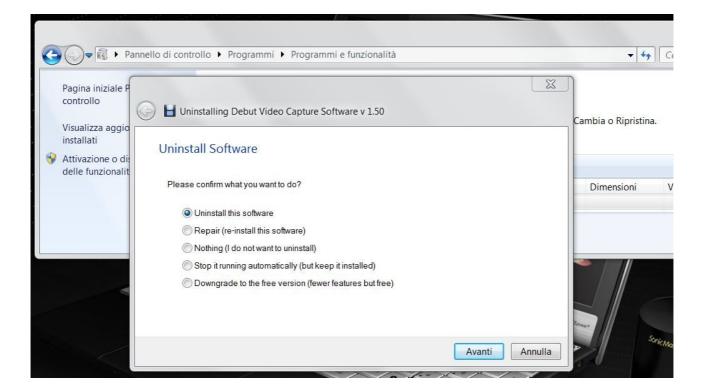

Select last option: Downgrade to the free version

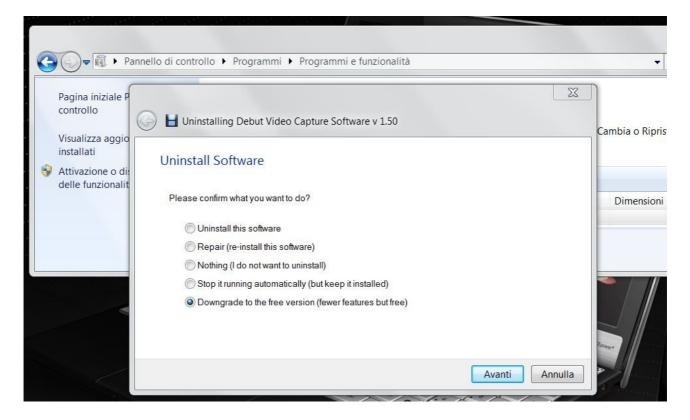

Then confirm with Enter or clicking on Next button

When you restart program, you can check that license is now free by select: help / about debut video capture...

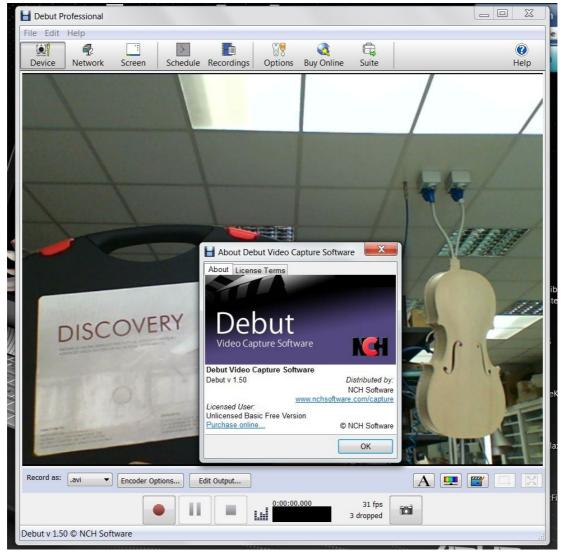